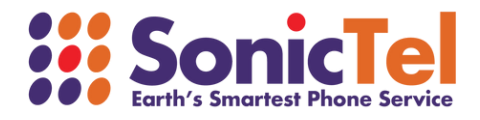

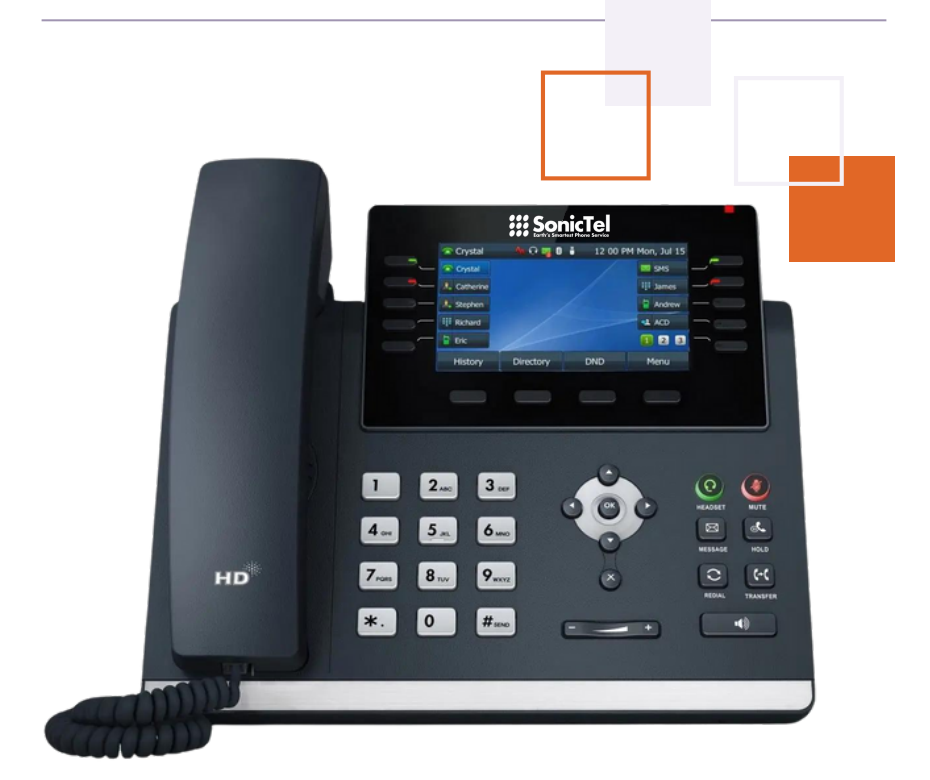

## T34W TELEPHONE SET **USER GUIDE**

Welcome to the Cloud! Thank you for choosing Sonictel as your managed service provider. This manual will guide you through the initial setup and teach you the basic functions of your new enterprise phone system.

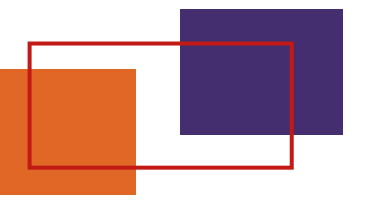

### BASIC CALL FEATURES

#### **PLACING A CALL**

#### **Using the handset:**

- 1.Pick up the handset
- 2.Enter the number, and then press **SEND**

#### **Using the speakerphone:**

- 1. With the handset on-hook, press  $\bullet$
- 2.Enter the number, and then press **SEND**

#### **Using the headset:**

- 1. With the headset connected, press  $\bigodot$  to activate the headset mode
- 2.Enter the number, and then press **SEND**

*Note: During a call, you can alternate between the headset, hands-free speakerphone, and headset modes by pressing the Headset key, the Speakerphone key, or by picking up the handset. Headset mode requires a connected headset*

**ANSWERING A CALL Using the handset:** 1.Pick up the handset **Using the speakerphone:** 1. Press  $\bullet$ **Using the headset:** 1. Press<sup><sup>O</sup></sup>

*Note: You can ignore an incoming call by pressing the REJECT soft key*

#### **ENDING A CALL**

**Using the handset:**

1.Hang up on the handset or press **ENDCALL**

#### **Using the speakerphone:**

1. Press  $\bullet$  or **ENDCALL** 

- **Using the headset:**
	- 1.Press **ENDCALL**

#### **REDIAL**

- 1. Press  $\bullet$  to enter the Placed Calls list, select the desired entry, then press or **SEND**
- 2. Press  $\mathbf{Q}$  twice when the phone is idle to dial out the last dialed number

#### **CALL MUTE & UN-MUTE**

- 1. Press  $\mathscr{D}$  to mute the microphone during a call
- 2. Press  $\mathscr{L}$  again the un-mute the call

#### **CALL HOLD & RESUME**

*Note: Only applicable when a call is active on your extension* **To place a call on hold:**

1.Press **HOLD** during an active call

#### **To resume the call, do one of the following:**

- 1.If there is only one call on hold, press **RESUME**
- 2. If there is more than one call on hold, press select the desired call, and press **RESUME**

#### **CALL TRANSFER**

You can transfer a call in the following ways:

#### **Blind Transfer**

- 1.Press the **TRANS** soft key during an active call
- 2.Enter the number you want to transfer to
- 3.Press **BTRANS**

#### **Semi-Attended Transfer**

- Press the **TRANS** soft key during an active call
- Enter the number you want to transfer to, press **SEND**
- Press the **TRANS** soft key when you hear the ring-back tone

#### **Attendant Transfer**

- 1.Press the **TRANS** soft key during an active call
- 2.Enter the number you want to transfer to, press **SEND**
- 3.Press the **TRANS** soft key when the second party answers

#### **CALL FORWARD**

#### **To enable call forward:**

- 1.Press **MENU** when the phone is idle, and then select **Features > Call Forward**
- 2.Select the desired forward type:
	- a.**Always Forward** Incoming calls are forwarded unconditionally
	- b.**Busy Forward** Incoming calls are forwarded when the phone is busy
	- **No Answer Forward** Incoming calls are forwarded if not answered after c. a period of time
- Enter the number you want to forward to. **For No Answer Forward**, select the 3. desired ring time to wait before forwarding from the **After Ring Time** field
- 4.Press the **SAVE** soft key to accept the change

#### **CALL CONFERENCE**

- 1.Press **CONF** during an active call. The call is placed on hold
- 2.Enter the number of the second party, and then press **SEND**
- 3. Press **CONF** again when the second party answers. All parties are now joined in the conference
- 4.Press **END CALL** to disconnect all parties

*Note: You can split the conference call into two individual calls by pressing SPLIT*

#### **SPEED DIAL**

#### **To configure the speed dial:**

- 1.Press **MENU** when the phone is idle, and then select **Features > DSS keys**
- 2.Select the desired DSS key, and press **ENTER**
- Select the **SPEEDDIAL** from the **Type** field, select the desired line from the 3. **Account ID** field, enter a label in the **Label** field, enter the number in the **Value** field
- 4.Press **SAVE** to accept the change

#### **To use the speed dial key:**

Press **SPEEDDIAL** to dial out the preset number.

#### **VOICE MESSAGE**

*The message waiting indicator on the idle screen indicates that one or more voice messages are waiting at the message center. The power indicator LED slowly flashes red.*

#### **To listen to voice messages:**

- 1. Press the **X** key OR **CONNECT**
- 2.Follow the voice prompts to listen to your messages

#### **CALL HISTORY**

- 1. Press the **HISTORY** soft key when the phone is idle, press  $\bigcirc$  or  $\bigcirc$  to scroll through the list
- 2.Select an entry from the list, you can do the following:
	- a.Press **SEND** to call the entry
	- b.Press **DELETE** to delete the entry from the list

If you press **OPTION**, you can also do the following:

- 1.Select **DETAIL** to view the detailed information about the entry
- 2.Select **ADD TO CONTACT** to add the entry to the local directory
- 3.Select **ADD TO BLACKLIST** to add the entry to the blocklist
- 4.Select **DELETE ALL** to delete all entries from the list

#### **CONTACT DIRECTORY**

#### **To add a contact:**

- 1.Press **DIR** when the phone is idle, and then select **ALL CONTACTS**
- 2.Press **ADD** to add a contact
- Enter a unique contact name in the **NAME** field and contact numbers in the 3. corresponding fields
- 4.Press **SAVE** to accept the change

#### **To edit a contact:**

- 1.Press **DIR** when the phone is idle, and then select **ALL CONTACTS**
- 2. Press  $\bullet$  or  $\bullet$  to select the desired contact, press **OPTION** and then select **DETAIL** from the prompt list
- 3.Edit the contact information
- 4.Press **SAVE** to accept the change

#### **To delete a contact:**

- 1.Press **DIR** when the phone is idle, and then select **ALL CONTACTS**
- 2. Press  $\bigcirc$  or  $\bigcirc$  to select the desired contact, press **OPTION** and then select **DELETE** from the prompt list
- 3.Press **OK** when the LCD screen prompts "Delete Selected Item?"

#### **VOLUME ADJUSTMENT**

Press - + + to adjust the volume

## HOW TO CONNECT TO WIFI

Starting at the main screen, press the "Menu" soft key

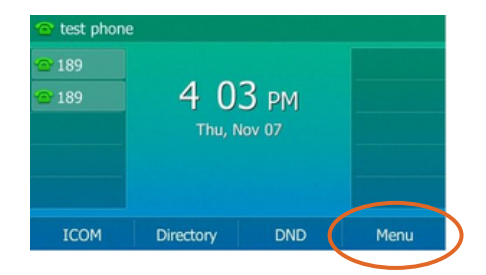

Next select "Basic" using the 4 arrow keys and "Ok" button

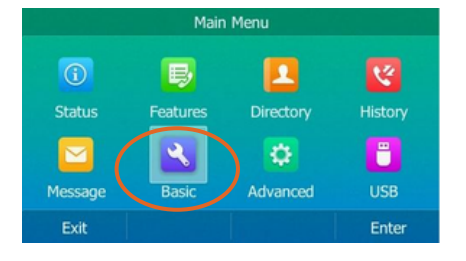

From "Basic Settings" press 8 for "Wi-Fi"

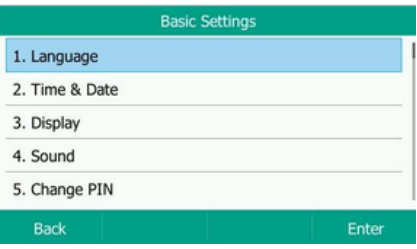

# **4**

**2**

**3**

**1**

Turn on the Wi-Fi "On" if it is off using "<" and ">". Click "Save"

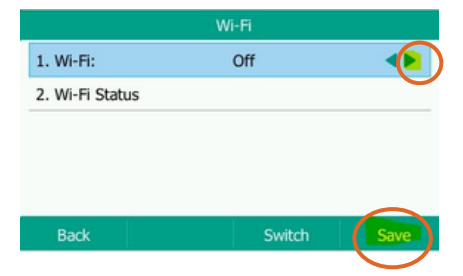

It will say scanning then display this page. Press 4 for "Available Networks," and choose your Wi-Fi network.

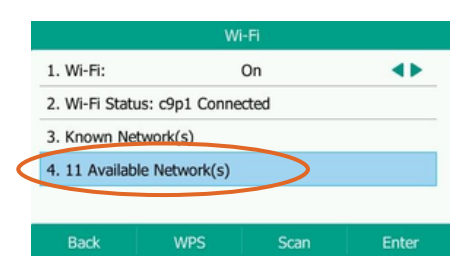

Now enter your Wi-Fi password. The 2nd softkey below the screen allows you to switch between "abc, ABC, 2aB, and 123" to make it easier to enter your password. Use "\*" key to get to special characters.

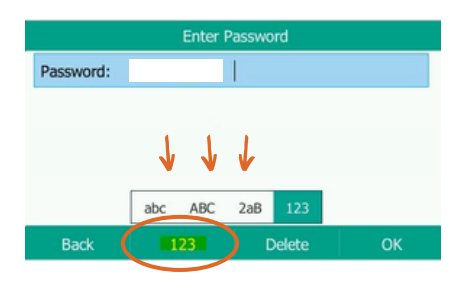

## PHONE ASSEMBLY

**5**

**6**

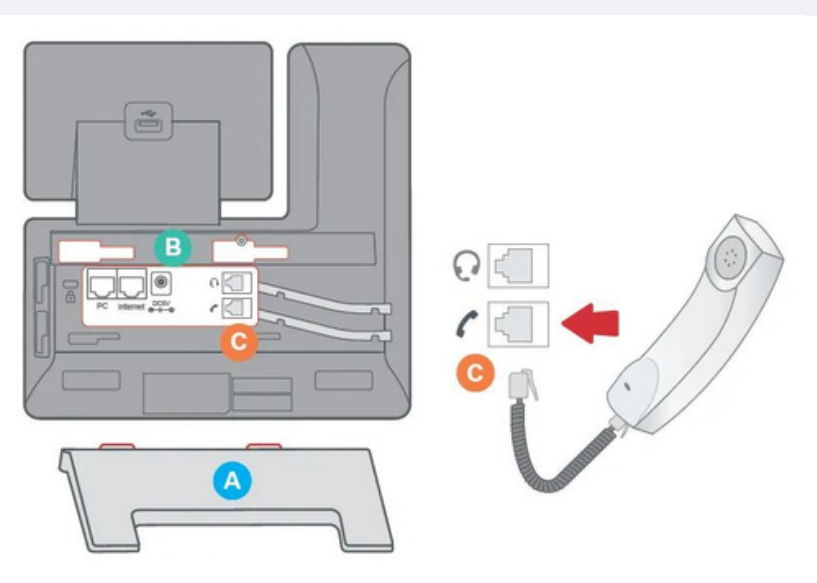

- Attach the phone stand to the body. Align the stand **A** with the slots **B**, and 1. slide up until you hear a click.
- 2. Connect the phone handset to the handset jack **C** using the coiled phone cord.

## PERSONAL INFORMATION

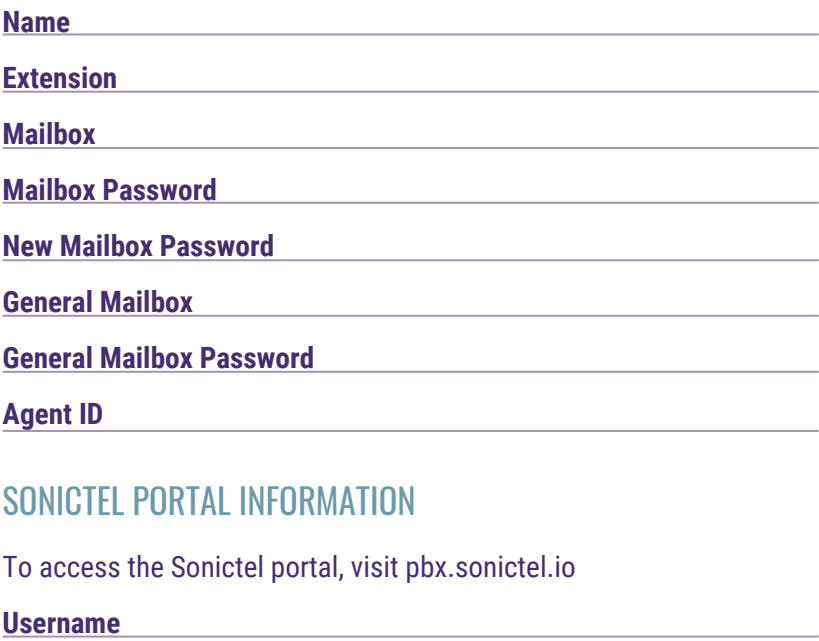

**Password**

If you need additional assistance after reading through this user guide, please contact the Sonictel Support Team by:

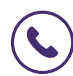

**PHONE:** 1.844.SONICTEL, Option 3

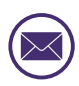

**EMAIL**: Open up a trouble ticket by sending an email with an explanation of the issue that you're having to help@sonictel.com

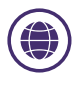

**PORTAL**: Open up a ticket at https://help.sonictel.com/

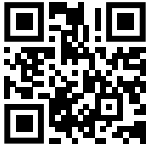